**USV-Anlage 1000 – 2200 VA Bedienungsanleitung**

# **USV-Anlage 1000 - 2200 VA** Bedienungsanleitung

1019297

**Revision A** 

#### **Inhaltsverzeichnis**

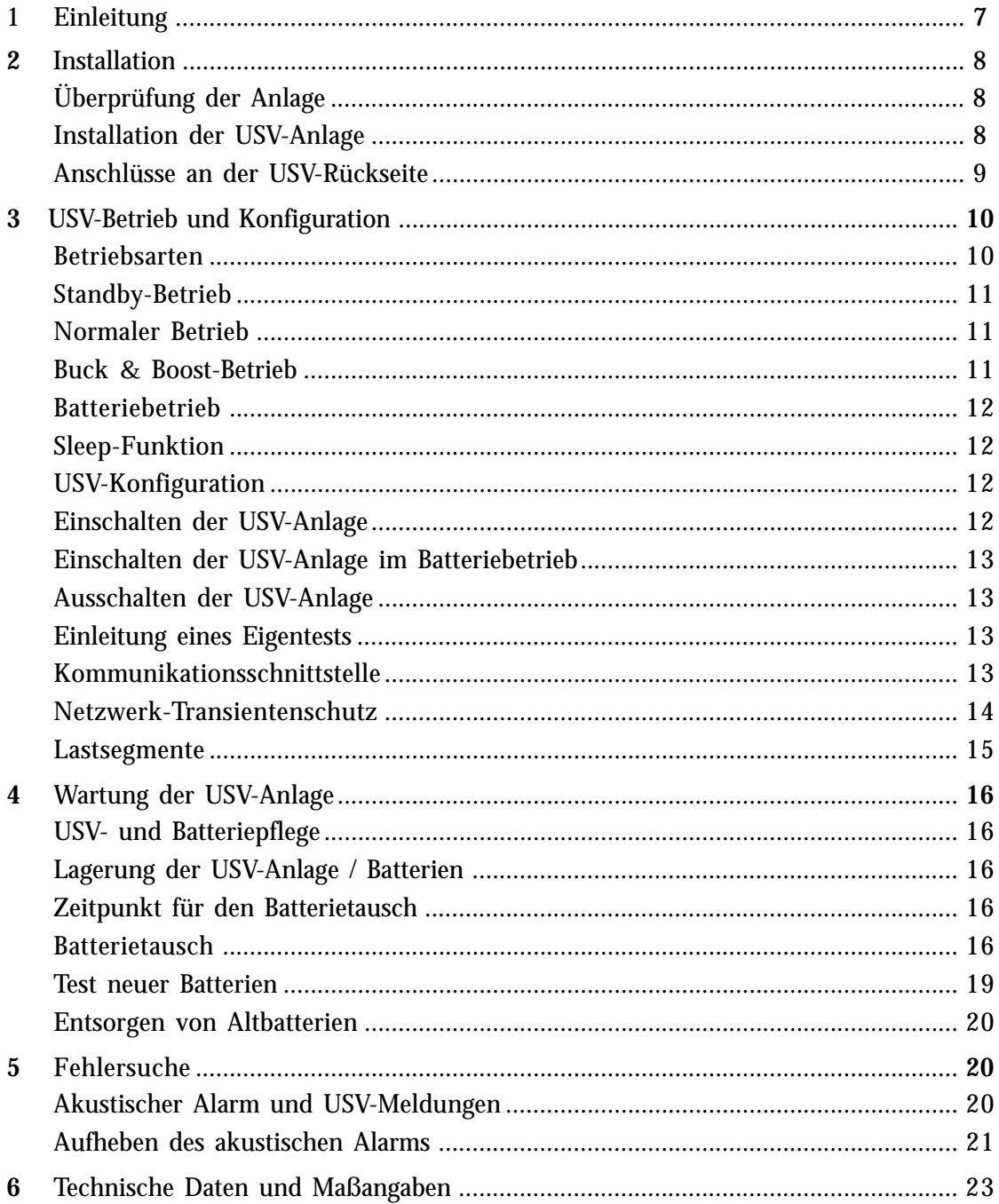

**Copyright 2002** Der Inhalt dieses Handbuchs ist urheberrechtlich geschützt und die Wiedergabe (auch auszugsweise) ist nur mit ausdrücklicher Zustimmung des Herausgebers zulässig. Es wurde größte Sorgfalt auf die Präzision und Richtigkeit der Angaben in diesem Handbuch verwendet, wir übernehmen jedoch keine Haftung für fehlende oder fehlerhafte Angaben. Recht auf Konstruktionsänderungen vorbehalten.

### **Anforderung einer Konformitätserklärung**

Die CE-gekennzeichneten Geräte entsprechen den folgenden harmonisierten Normen und EU-Richtlinien:

- EN 50091-1-1 und EN 50091-2; IEC 950 (modifiziert), Änderungen A1, A2, A3 und A4
- EU-Richtlinien: 73/23/EEC (für Geräte, die in einem begrenzten

Spannungsbereich arbeiten) 93/68/EEC als Ergänzung zur Richtlinie 73/23/EEC 89/336/EEC als Richtlinie zur elektromagnetischen Verträglichkeit 92/31/EEC als Ergänzung zur EMV-Richtlinie 89/336/EEC

Eine EU-Konformitätserklärung für Produkte mit CE-Kennzeichen ist auf Anfrage erhältlich. Bitte wenden Sie sich an:

Powerware Oy Koskelontie 13 FIN-02920 ESPOO Finnland Tel.: +358-9-452 661 Fax.: +358-9-452 66 396

## **Spezialsymbole**

Die folgenden Warnsymbole an der USV-Anlage sollten Sie unbedingt beachten:

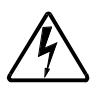

GEFAHR! Dieses Symbol weist auf die Gefahr von Elektrounfällen hin. Damit verbundene Warnhinweise sind unbedingt zu beachten.

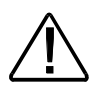

ACHTUNG! Dieses Symbol weist auf zu beachtende Anweisungen in der Bedienungsanleitung hin, die zusätzliche Hinweise zur Bedienung und Wartung enthalten.

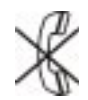

RJ-45-ANSCHLUSS: Nur für 230 V-Geräte. Vorgesehen als Netzwerk-Interface (für den Netzwerk-Transientenschutz). Kein Telefon oder Modem hier anschließen.

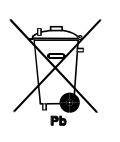

Dieses Symbol weist darauf hin, daß die USV mit gebrauchten Batterien nicht einfach mit dem Hausmüll entsorgt werden darf. Die USV ist mit geschlossenen Bleiakkumulatoren ausgestattet, die vorschriftsgemäß und umweltgerecht zu entsorgen sind.

# **1 Powerware® 5125 – Einleitung**

Powerware® 5125 für die unterbrechungsfreie Stromversorgung (USV) schützt Ihre empfindlichen elektronischen Anlagen vor Stromausfällen, Spannungseinbrüchen, Spannungsstößen, Unter- oder Überspannung.

Stromausfälle ereignen sich naturgemäß, wenn man es am wenigsten erwartet, und auch die Stromqualität insgesamt ist nicht immer einwandfrei. Datenverluste und verfälschungen oder Hardware-Schäden können die Folge sein. Das Ergebnis wertvoller Arbeitsstunden am Rechner kann so auf einen Schlag verlorengehen.

Mit Powerware 5125 schützen Sie Ihre Anlagen gegen Probleme der obigen Art und sichern die Integrität Ihrer Daten. Die USV-Anlage Powerware 5125 wurde speziell für die unterbrechungsfreie Stromversorgung von PCs, Servern, kleineren Netzwerken und Anlagen für die Telekommunikation entwickelt. Abb. 1 zeigt eine USV 5125 mit einer optionalen externen Batterie (EBM / Erweiterungs-Batteriemodul).

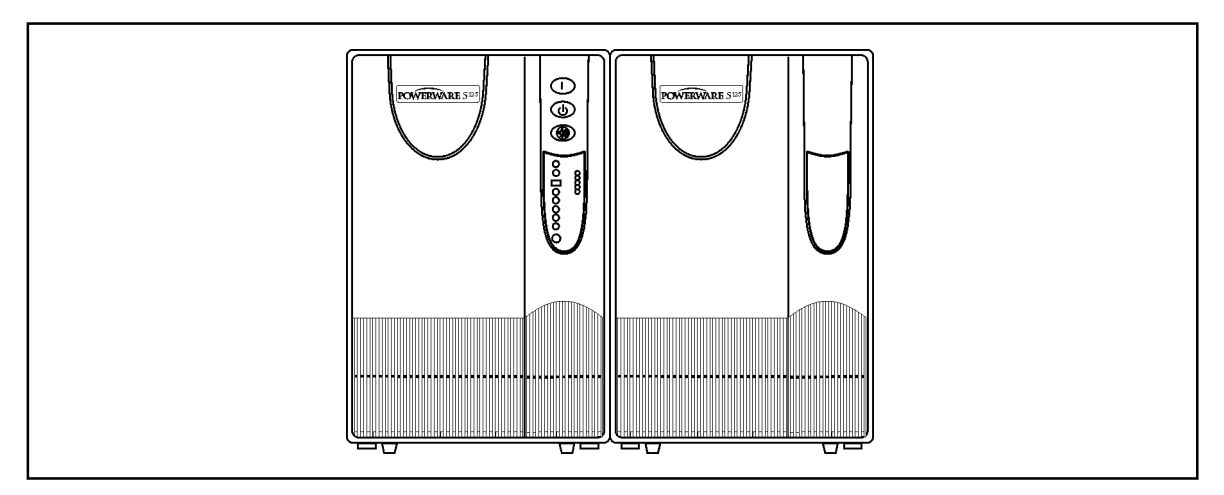

**Abb. 1** Powerware 5125

Mit Powerware 5125 haben Sie ein leistungsfähiges und zuverlässiges USV-Gerät erworben, das mit folgenden zusätzlichen Vorzügen aufwartet:

- ABM™-Funktion (Advanced Battery Management): Verdoppelung der Batterielebensdauer, Verkürzung der Aufladezeiten und rechtzeitiger Hinweis bei erforderlichem Batterietausch.
- Buck & Boost-Spannungsregelung bei Schwankungen der Eingangsspannung. Stets stabile Spannung am Verbraucherausgang, auch ohne Beanspruchung der Batterien.
- Mehrere Stunden Überbrückungszeit mit bis zu vier EBM
- Hot Swap-Funktion zum Batterietausch während des Betriebs: Kein Abschalten der angeschlossenen Geräte erforderlich.
- Batteriestart bei fehlender Netzspannung
- Stromversorgungs-Management (Advanced Power Management) zur Überwachung der Stromversorgung und geregelten Abschaltung von Rechnern und anderen Geräten mit Hilfe unseres auf CD gelieferten Powerware Suite-Programms.
- Individuelles Last-Management durch programmgestützte Einschaltung/Abschaltung von Verbrauchern über die als Lastsegmente bezeichneten Steckdosengruppen
- Netzwerk-Transientenschutz für vernetzte Anlagen
- Einschubplatz für optionale X™-Module zur Erweiterung der Kommunikationsfunktionen für das Stromversorgungs-Management.

Powerware 5125 entspricht allen einschlägigen Normen und trägt das CE-Kennzeichen.

# **2 Installation**

## **Überprüfung der Anlage**

Überprüfen Sie zuerst die USV-Einheit auf Transportschäden. Im Falle von Transportschäden sollten Sie Versandkartons und/oder Verpackungsmaterial aufbewahren und eine Reklamation einreichen. Entdecken Sie nach Abnahme der Ware noch Schäden, ist eine Reklamation bezüglich verdeckter Transportschäden einzureichen.

Dabei sollten Sie wie folgt vorgehen: 1) Reichen Sie innerhalb von 15 Tagen nach Empfang der Lieferung eine Reklamation beim Transportunternehmen ein. 2) Senden Sie ebenfalls im gleichen Zeitraum eine Kopie der Reklamation an die zuständige Serviceabteilung Ihres Händlers.

### **Installation der USV-Anlage**

Nachfolgend beschreiben wir die Installation der USV. Siehe auch "Anschlüsse an der USV-Rückseite" auf Seite 9, wo die Anschlüsse für jedes Modell ersichtlich sind.

**WICHTIG! Nur die in dieser Bedienungsanleitungen beschriebenen Maßnahmen an der USV-Einheit/den Batterien sind vorzunehmen. Unzulässige Eingriffe können eine Beschädigung Ihrer Anlagen und Aufhebung unserer Gewährleistung zur Folge haben.**

- 1. Wenn Sie auch ein EBM (optionales Erweiterungs-Batteriemodul) installieren, sollten Sie jetzt mit dem nächsten Punkt fortfahren, ansonsten können Sie gleich zu Punkt 4 gehen.
- 2. Verbinden Sie das mitgelieferte EBM-Kabel mit dem Batterieanschluß an der USV-Rückseite.
- 3. Soll ein weiteres EBM installiert werden, ist das EBM-Kabel des zweiten Batteriemoduls am Batterieanschluß des ersten EBM anzuschließen. So lassen sich bis zu vier Erweiterungs-Batteriemodule mit der USV verbinden.
- 4. Zur Installation eines Programms für das Stromversorgungs-Management schließen Sie Ihren Computer mit dem mitgelieferten Kabel an die Kommunikationsschnittstelle der USV-Einheit an.
- 5. Nun das abnehmbare USV-Zuleitungskabel mit dem Eingangsstecker an der USV-Rückseite verbinden.
- 6. Das USV-Zuleitungskabel an die Netzsteckdose (oder eine andere Spannungsquelle) anschließen. Die Anzeigen an der Gerätefront melden jetzt die Startsequenz, in der die USV einen Eigentest vornimmt.

Nachdem der Eigentest beendet ist, blinkt die Betriebsanzeige  $\sim$  und meldet damit den Standby-Betrieb der USV bei noch nicht angeschlossenem Verbraucher. Sollte ein Warnton zu hören bzw. eine Warnanzeige zu sehen sein, informieren Sie sich bitte auf Seite 21 – Tabelle 2.

- 7. Die Verbraucher (zu schützende Geräte) nun an die USV-Ausgangssteckdosen anschließen. Siehe auch Seite 15 mit weiteren Informationen über die Lastsegmente. KEINE LASERDRUCKER direkt an die USV-Einheit anschließen, da sie aufgrund ihrer Heizelemente einen sehr hohen Strombedarf haben.
- 8. Starten Sie die USV, indem Sie die Einschalttaste drücken (ca. 1 Sekunde lang), bis die USV-Einheit einen Ton abgibt. Die Betriebsanzeige hört auf zu blinken, und die Stapelanzeigen melden die Belastung der USV-Einheit durch die Verbraucher in Prozent.

Die USV-Anlage befindet sich jetzt in der normalen Betriebsart und versorgt die Verbraucher.

**HINWEIS: Die Batterien benötigen etwa 3 Stunden, um auf 90% Kapazität aufzuladen. Am besten ist jedoch eine Ladedauer von 24 Stunden nach der Installation oder einer längeren Lagerung.**

**HINWEIS: Werden mehr als zwei EBM installiert, ist zur beschleunigten Aufladung ein externes Ladegerät zu empfehlen.**

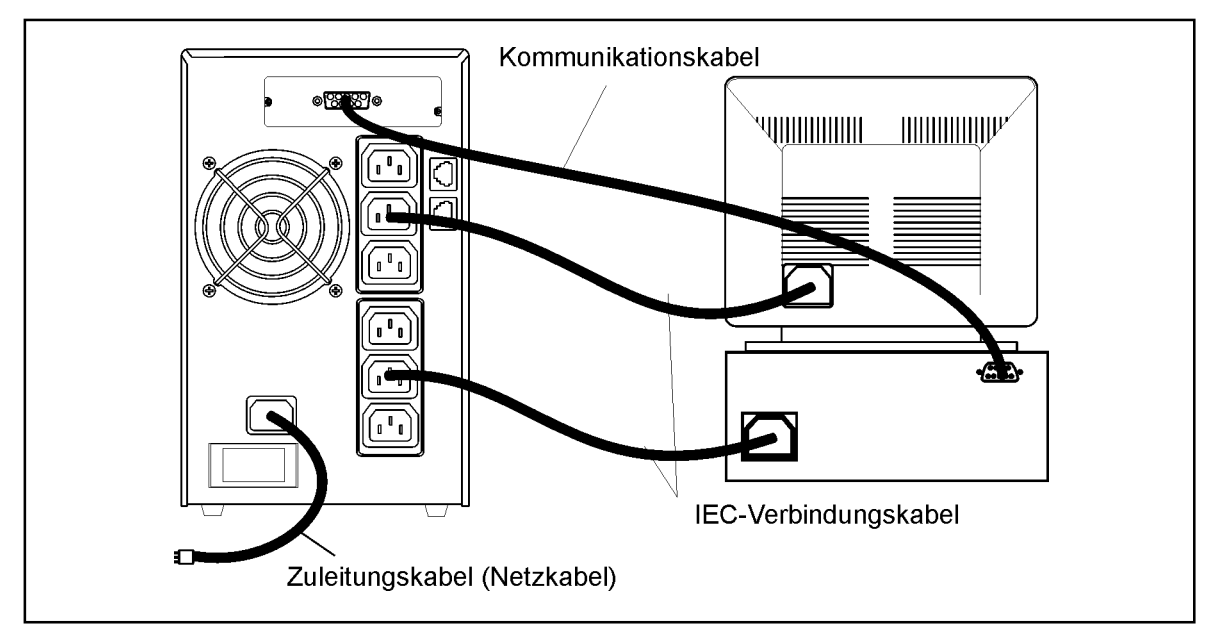

**Abb. 2** Installation

#### **Anschlüsse an der USV-Rückseite**

Unten sehen Sie die Rückseite der Powerware 5125-USV.

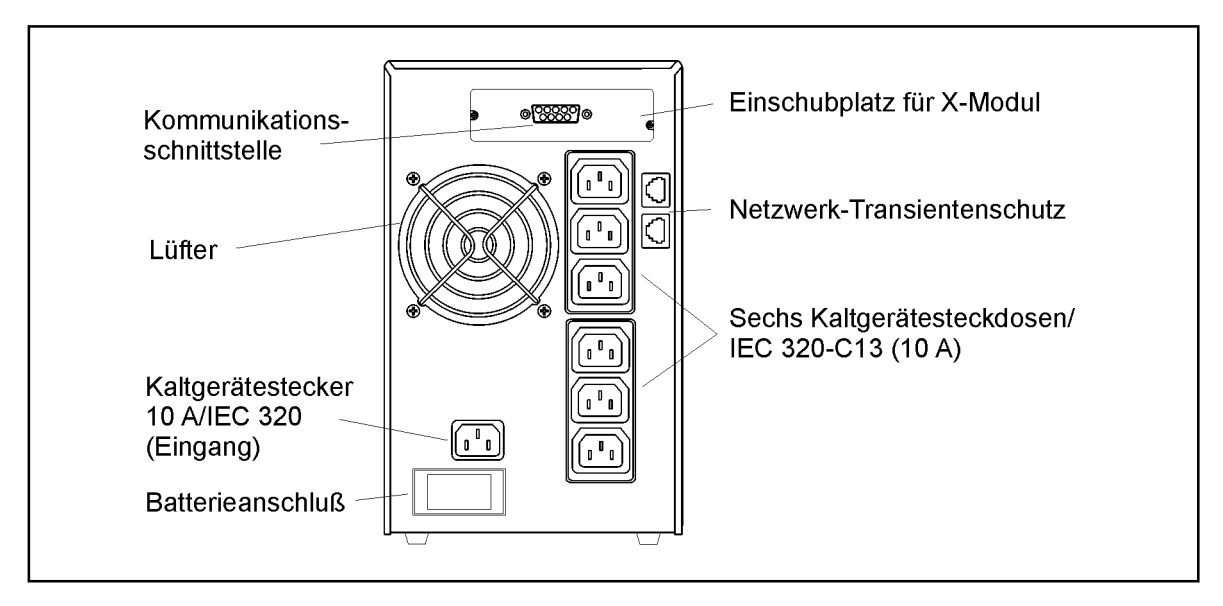

**Abb. 3** PW 5125 1000 VA und PW 5125 1500 VA – USV-Rückseite

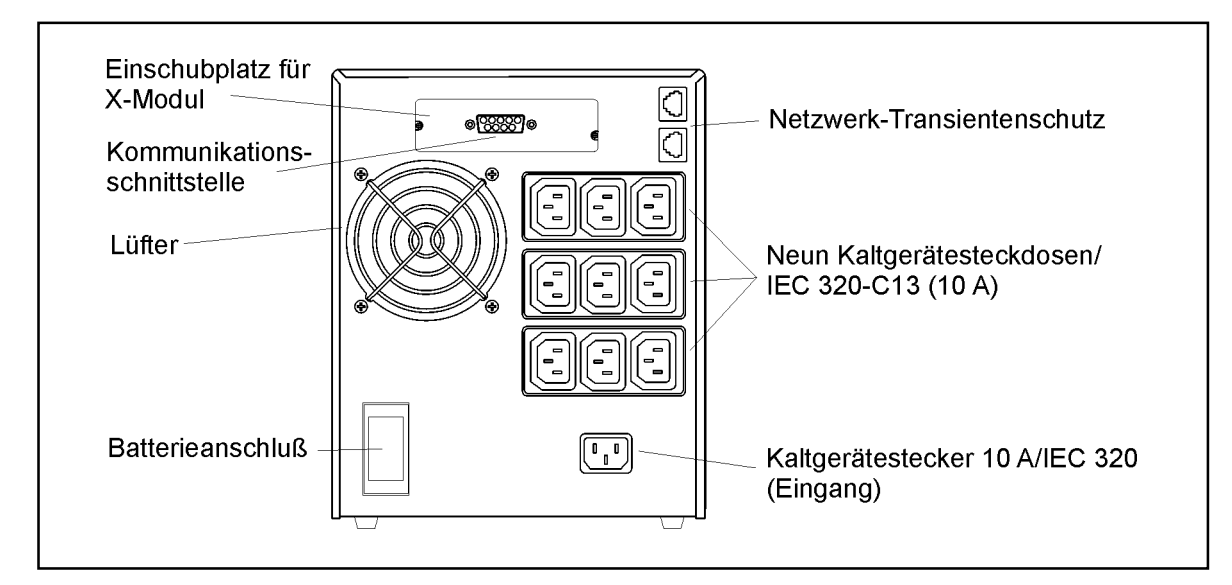

**Abb. 4** PW 5125 2200 VA – USV-Rückseite

# **3 USV-Betrieb und Konfiguration**

#### **Betriebsarten**

An der Fronttafel wird der Betriebszustand der USV-Anlage durch verschiedene Anzeigeleuchten gemeldet. Abb. 5 zeigt die Anzeigeleuchten und Bedienungstasten an der USV-Gerätefront.

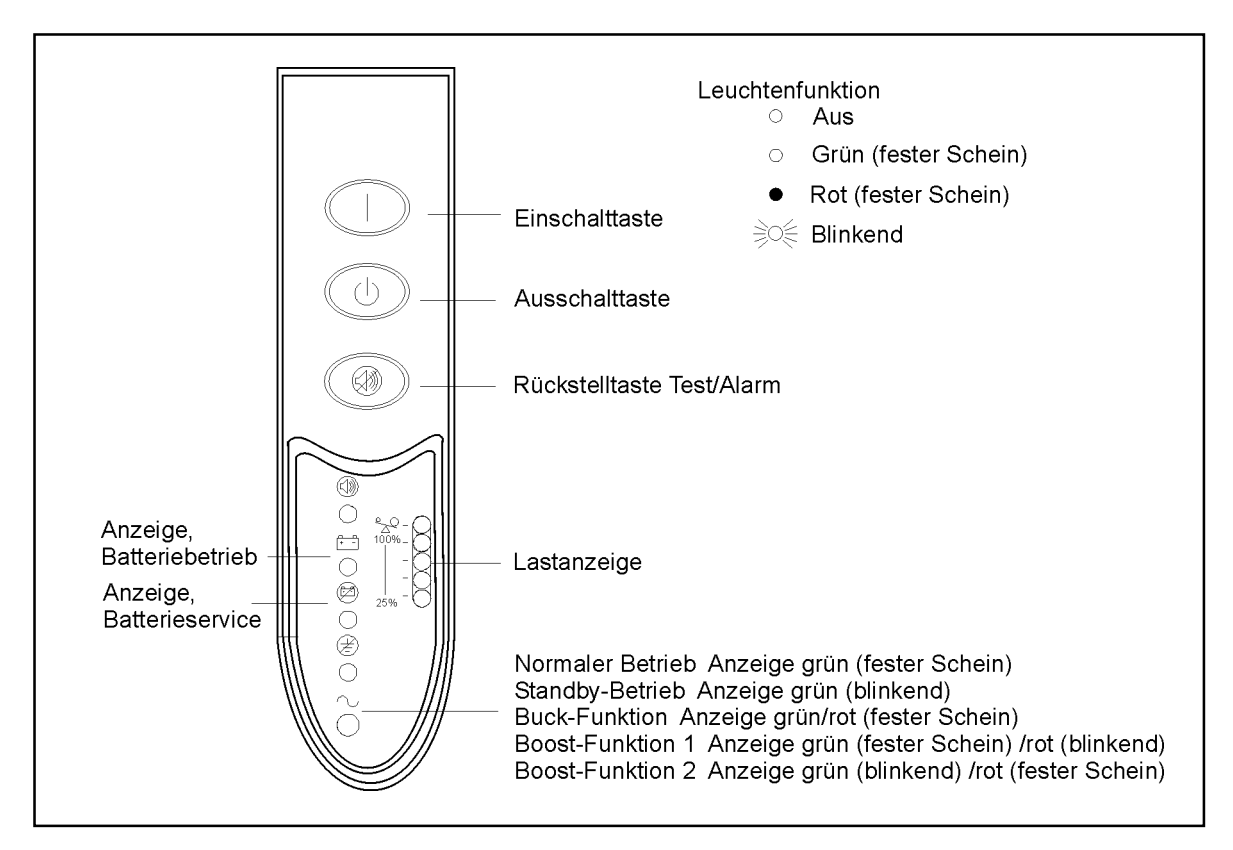

**Abb. 5** USV-Fronttafel

# **Standby-Betrieb**

Wird die USV-Einheit ausgeschaltet und das Zuleitungskabel bleibt angeschlossen, geht sie in den Standby-Betrieb. Die Betriebsanzeige  $\sim$  blinkt und der Leuchtenstapel der Lastanzeige ist aus, da keine Versorgungsspannung an den USV-Ausgängen anliegt. Die Batterie wird jedoch erforderlichenfalls geladen.

#### **Normaler Betrieb**

Im normalen Betrieb leuchtet die Betriebsanzeige  $\sim$  grün mit festem Schein und die Lastanzeige meldet den Prozentsatz der USV-Kapazität, der von den geschützten Geräten in Anspruch genommen wird (siehe Abb. 6). Die USV überwacht und lädt die Batterien und schützt die angeschlossenen Geräte.

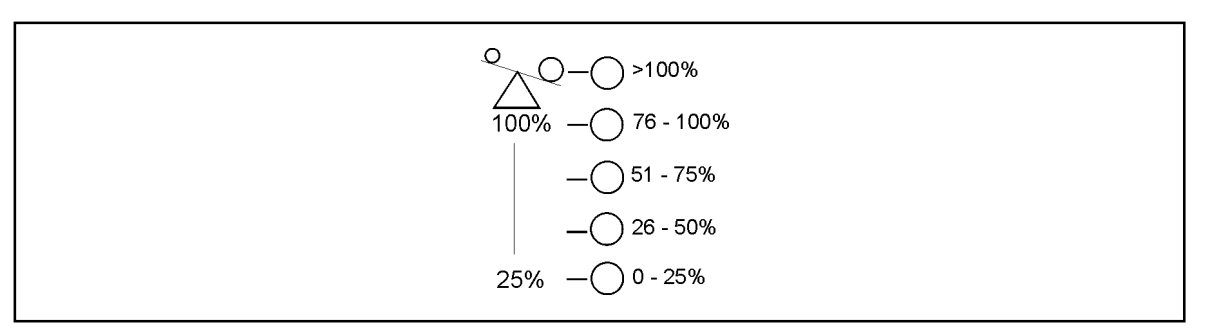

**Abb. 6** Lastanzeige in Prozent

#### **Buck & Boost-Betrieb**

In dieser Betriebsart korrigiert Powerware 5125 Schwankungen der Eingangsspannung in einem breiten Bereich (-30%/+20% der Nennspannung) und liefert stets eine einwandfreie Spannung an die Verbraucher. Die Betriebsanzeige  $\sim$  wechselt dabei zwischen grünem und rotem Schein und meldet dadurch, wie in Abb. 7 zu sehen, die verschiedenen Buck & Boost-Funktionen.

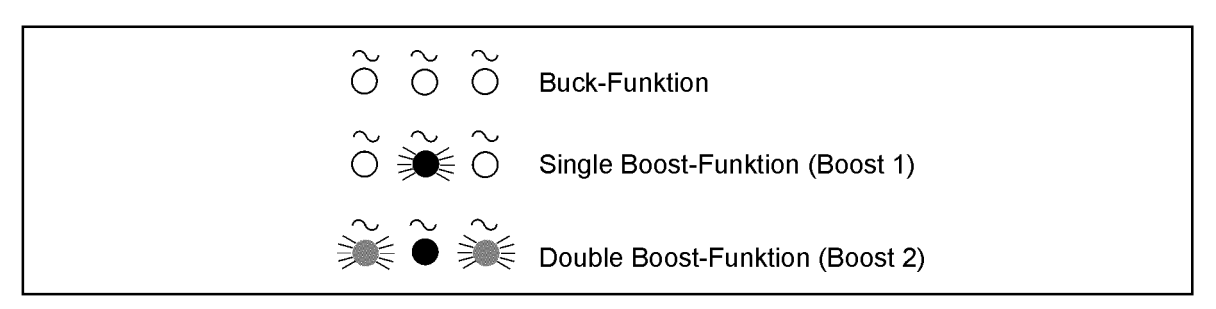

**Abb. 7** Anzeige der Funktionen im Buck & Boost-Betrieb

## **Batteriebetrieb**

Wenn die USV-Anlage bei einem Spannungsausfall im Batteriebetrieb arbeitet, wird dies durch einen Warnton im Abstand von 4 s sowie durch das Aufleuchten der Anzeige für den Batteriebetrieb  $\mathbb{F}^{\square}$  gemeldet. Nach Rückkehr der Spannung geht die USV wieder zum normalen Betrieb über und die Batterien werden geladen.

Sollte die Batteriekapazität im Batteriebetrieb zu niedrig werden, blinkt die

Anzeigeleuchte für den Batterieservice  $\mathbb{Z}$  und ein Warnton ist alle 2 Sekunden zu hören. Um Datenverluste zu vermeiden, sollten Sie dann unverzüglich die laufenden Arbeiten beenden und Ihre Daten speichern. Die USV läuft nach einer Abschaltung aufgrund zu niedriger Batteriekapazität bei Rückkehr der Eingangsspannung von alleine wieder an.

### **Sleep-Funktion**

Hat die USV bereits etwa 5 Minuten im Batteriebetrieb gearbeitet und erfaßt nur eine geringe Belastung durch die Verbraucher (< 10%) werden die Verbraucherausgänge weggeschaltet. Nach drei Minuten in diesem Ruhemodus gibt die USV jeweils zwei Warntöne im Abstand von zwei Sekunden ab, um auf die USV-Abschaltung zwecks Batterieschonung hinzuweisen. Zur Aktivierung dieser Funktion sollten Sie mit unserem Kundendienst Kontakt aufnehmen.

## **USV-Konfiguration**

Ihre USV-Anlage PW 5125 kann mittels einer Software konfiguriert werden, die Sie auf unserer Internet-Seite unter www.emea.powerware.com/product/PW5125.htm herunterladen können. Die Software arbeitet auf DOS-Basis und kann über eine DOS-Box, eine Windows-Shortcut-Funktion oder das Dialog-Feld Start/Run unter Windows ausgeführt werden.

Damit lassen sich folgende werkseitigen USV-Einstellungen ändern:

- 1. Zulässige Eingangsspannung 220/230/240 V (Werkseinstellung: 230 V)
- 2. Aktivieren/Entaktivieren der Sleep-Funktion (Werkseinstellung: entaktiviert)
- 3. Aktivieren/Entaktivieren der akustischen Warnmeldung (Werkseinstellung: aktiviert)
- 4. Aktivieren/Entaktivieren der Erfassung von Verdrahtungsfehlern (nicht verfügbar bei europäischen Modellen)

### **Einschalten der USV-Anlage**

Nach dem Anschluß des USV-Zuleitungskabels an die Netzsteckdose (oder eine andere Spannungsquelle) führt die USV einen Eigentest durch und geht dann in den Standby-Betrieb. Drücken Sie dann die Einschalttaste und halten Sie diese etwa 1 Sekunde lang gedrückt. Die USV gibt dann einen Ton ab, die Betriebsanzeige hört auf zu blinken und die Lastanzeige meldet die Belastung der USV-Anlage.

#### **Einschalten der USV-Anlage im Batteriebetrieb**

HINWEIS: Vor Verwendung dieser Funktion sollte man die USV zumindest einmal an die Stromversorgung anschließen.

Soll die USV-Anlage ohne Netzspannung eingeschaltet werden, die Einschalttaste mindestens 4 Sekunden lang gedrückt halten. Die USV versorgt die Verbraucher dann im Batteriebetrieb.

#### **Ausschalten der USV-Anlage**

Die Ausschalttaste  $\langle \cdot \rangle$  drücken, bis der länger anhaltende Ton (ca. 5 Sekunden) aufhört. Die Betriebsanzeige  $\sim$  fängt an zu blinken. Die USV bleibt dann im Standby-Betrieb (Bereitschaftszustand), bis Sie das das Zuleitungskabel der USV von der Netzsteckdose abziehen.

#### **Einleitung eines Eigentests**

**HINWEIS: Beim Eigentest müssen die Batterien vollgeladen sein.**

Die Rückstelltaste Test/Alarm drei Sekunden lang drücken, um einen Eigentest der USV zu veranlassen. Die Anzeigeleuchten der getesteten Funktionen leuchten im Testverlauf auf. Ein eventueller Fehler wird durch einen Warnton oder eine Anzeigeleuchte gemeldet. Bitte informieren Sie sich dann weiter auf Tabelle 2, Seite 22.

#### **Kommunikationsschnittstelle**

Powerware 5125 wird serienmäßig mit einer Schnittstelle sowie einem Kabel für die Kommunikation mit einem PC/Netzwerkrechner geliefert.

Zur Anbindung der USV an Ihren Rechner ist das mitgelieferte Kabel an die Kommunikationsschnittstelle anzuschließen.

Danach kann die Software für das Stromversorgungs-Management relevante Daten mit der USV-Einheit austauschen, d.h. die USV-Einheit wird vom Programm abgefragt und gibt dann Informationen zum Status der Stromversorgung weiter. Bei Störungen veranlaßt das Programm die geregelte Abschaltung des PCs/Netzwerkrechners und die Speicherung der Arbeitsdaten.

Die Stiftbelegung ist aus Abb. 8 und die Funktion der einzelnen Stifte aus Tabelle 1 ersichtlich.

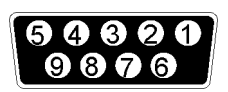

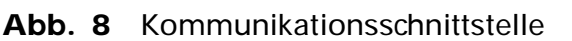

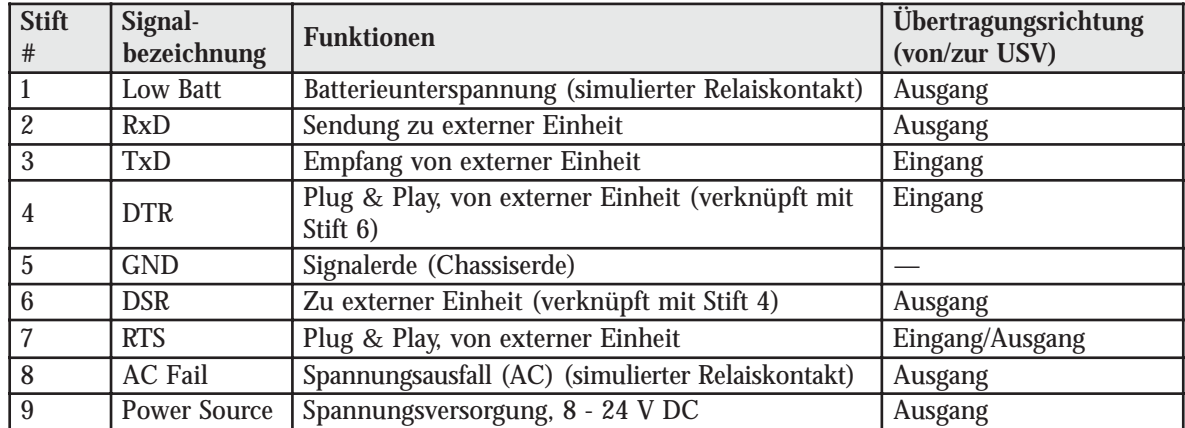

**Tabelle 1** Stiftbelegung der Kommunikationsschnittstelle

## **Netzwerk-Transientenschutz**

Der in Abb. 9 gezeigte Anschluß für den Netzwerk-Transientenschutz sitzt an der Rückseite und hat einen Eingang (IN) bzw. Ausgang (OUT) in Form eines RJ-45- Steckverbinders (10Base T) für die Verbindung mit einem Netzwerk.

Zuleitungskabel der zu schützenden Ausrüstung an den Eingang (IN) anschließen und Ausgangskabel an den Ausgang (OUT).

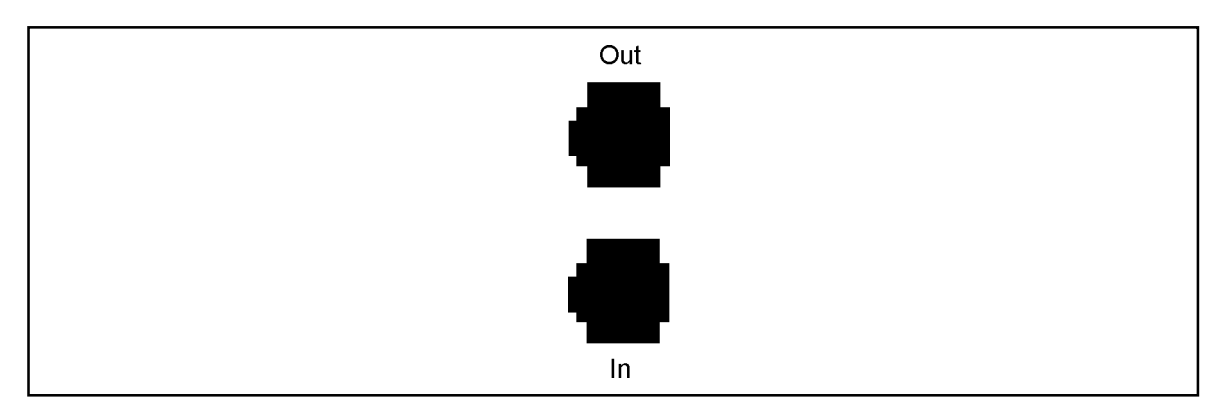

**Abb. 9** Netzwerk-Transientenschutz

#### **Lastsegmente**

Als Lastsegmente bezeichnen wir hier die Steckdosenpaare, die von der Software für das Stromversorgungsmanagement im Hinblick auf eine geregelte Abschaltung/Einschaltung der angeschlossenen Geräte angesteuert werden. So können Sie beispielsweise während eines Stromausfalls Batteriekapazität für kritische Geräte vorbehalten und weniger wichtige Geräte abschalten. Aus dem Software-Handbuch für das Stromversorgungsmanagement gehen weitere Einzelheiten hervor.

#### **HINWEIS: Eine Ansteuerung der einzelnen Lastsegmente ist nur über die Software möglich.**

Aus den nachstehenden Abbildungen sind die Lastsegmente der verschiedenen USV-Modelle ersichtlich.

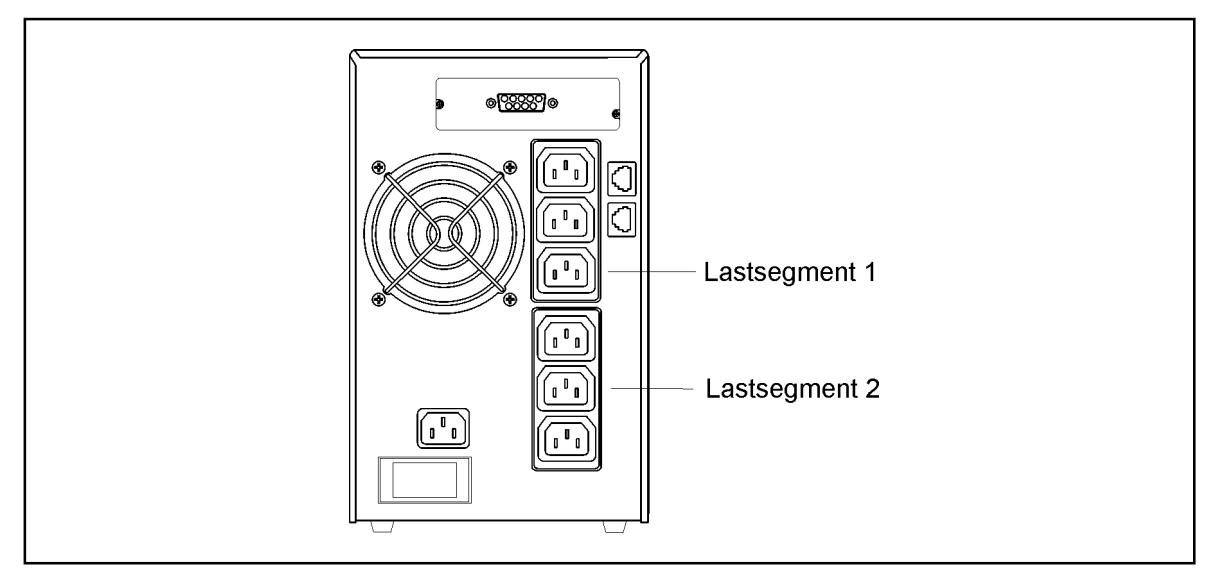

**Abb. 10** Lastsegmente der USV-Modelle 1000 VA und 1500 VA

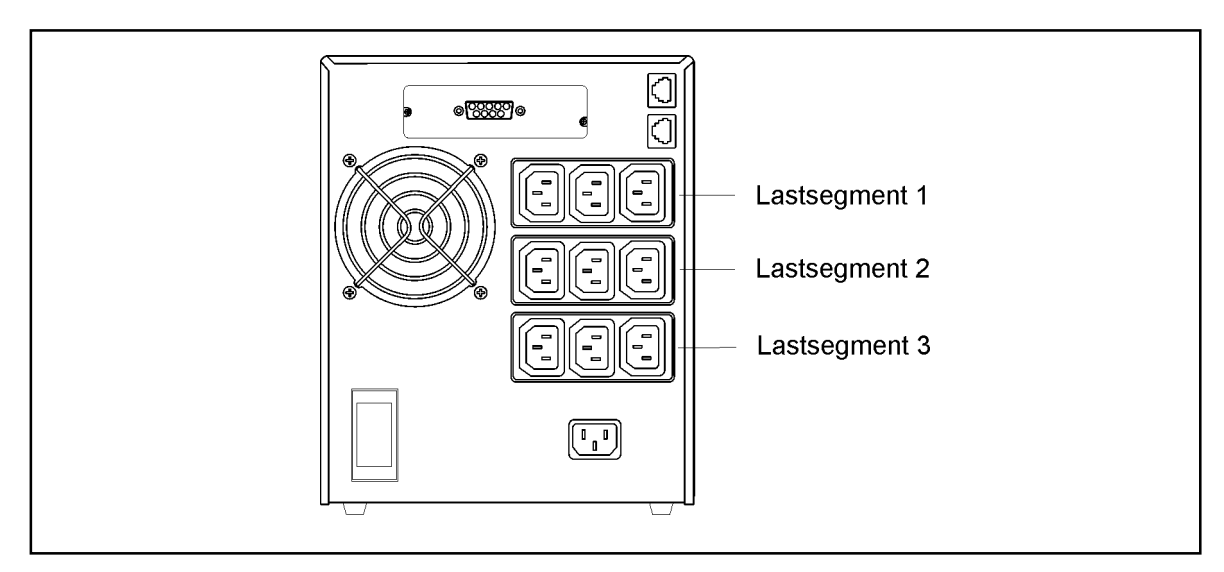

**Abb. 11** Lastsegmente der USV-Modelle 2200 VA

# **4 Wartung der USV-Anlage**

#### **USV- und Batteriepflege**

Die wichtigste vorbeugende Wartungsmaßnahme ist, den Bereich um die USV-Einheit sauber, d.h. möglichst staubfrei, zu halten. Bei Bedarf die USV-Einheit außen mit einem Staubsauger reinigen.

Zur Erzielung einer optimalen Lebensdauer der Batterien sollte eine Umgebungstemperatur von max. 25 °C eingehalten werden.

### **Lagerung der USV-Anlage / Batterien**

Bei längerer Lagerung sollten Sie die USV-Batterien alle sechs Monate durch Anschluß der USV-Einheit an die Stromversorgung aufladen. In 3 Stunden werden die Batterien bis auf 90% ihrer Kapazität aufgeladen. Eine Aufladung während 24 Stunden ist jedoch nach längerer Lagerung zu empfehlen.

#### **Zeitpunkt für den Batterietausch**

Wenn die Anzeigeleuchte für den Batterieservice  $\mathbb{D}$  blinkt und ein Dauerton zu hören ist, kann es Zeit für den Batterietausch sein. Veranlassen Sie zuerst einen Eigentest, indem Sie die Taste  $\circledast$  drei Sekunden lang drücken. Blinkt die Anzeigeleuchte  $\circledast$  dann weiterhin, sollten Sie mit unserem Kundendienst zwecks neuer Batterien Kontakt aufnehmen.

#### **Batterietausch**

#### **WICHTIG: BATTERIEN NICHT TRENNEN, wenn die USV-Anlage im Batteriebetrieb arbeitet.**

Die Hot Swap-Funktion ermöglicht den Batterietausch während des Betriebs, d.h. ohne Abschalten der USV-Einheit und Trennen des Verbrauchers.

Möchten Sie die USV-Einheit beim Batterietausch jedoch abschalten, drücken Sie die Ausschalttaste (<sup>1</sup>), bis der langgezogene Warnton aufhört (etwa fünf Sekunden) und ziehen dann das Zuleitungskabel der USV-Einheit ab. Warten Sie dann noch 60 Sekunden, bis der interne Prozessor ebenfalls abschaltet. Erst dann dürfen Sie die Batterien trennen.

Nachstehend beschreiben wir den Tausch der Batterien. Bitte beachten Sie dabei unbedingt alle Warnhinweise und Empfehlungen.

# **GEFAHR!**

**Beim Handhaben von Batterien kann es zu Elektroschocks bzw. Verbrennungen durch hohe Kurzschlußströme kommen. Die folgenden Vorsichtsmaßnahmen sind daher unbedingt zu beachten: 1) Keine Uhren, Ringe oder anderen Metallgegenstände tragen. 2) Werkzeuge mit isoliertem Handgriff benutzen. 3) Werkzeuge oder Metallgegenstände nicht auf den Batterien ablegen.**

**GEFAHR VON ELEKTROUNFÄLLEN! Keinesfalls Eingriffe an Batterieanschlüssen oder Batteriekabeln vornehmen!**

#### **Austausch der Erweiterungs-Batteriemodule (EBM)**

Zum Tausch der externen Batterien sollten Sie folgendermaßen vorgehen:

- 1. EBM-Kabel von der USV-Einheit abziehen.
- 2. EBM austauschen. Siehe auch "Entsorgen von Altbatterien" auf Seite 20.
- 3. Neues Batteriemodul wie in Abb. 12 gezeigt an die USV-Einheit anschließen.
- 4. Weitere Batteriemodule anschließen, indem Sie das EBM-Kabel des nächsten Batterieschranks mit dem Batterieanschluß des vorhergehenden Schranks verbinden.

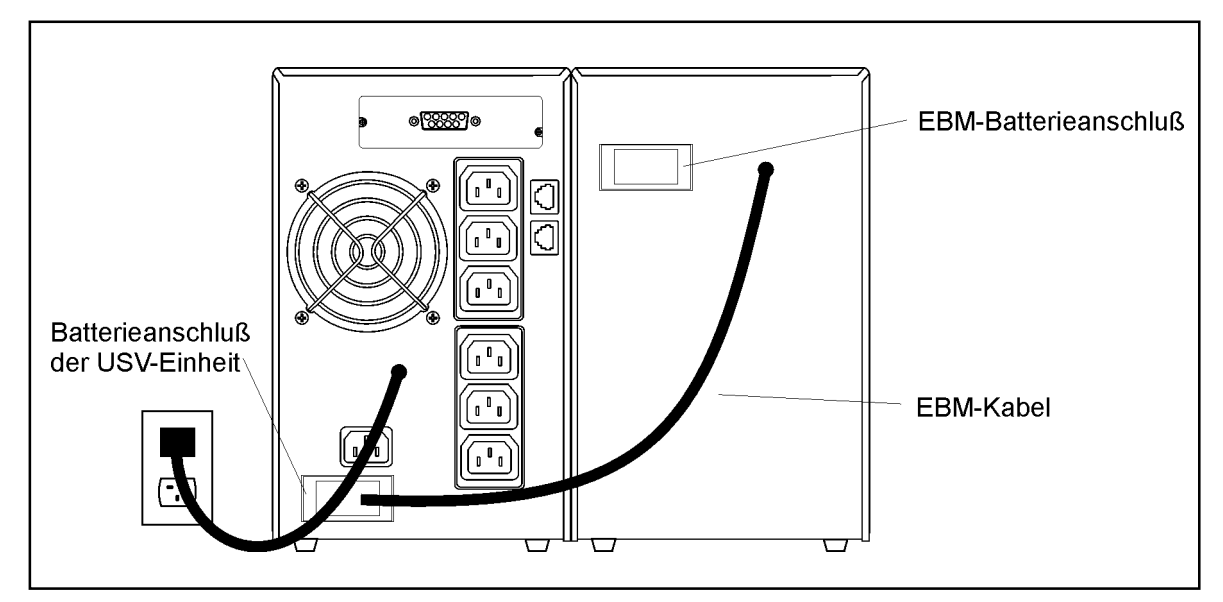

**Abb. 12** EBM-Anschlüsse

#### **Austausch der internen Batterien**

# **VORSICHT!**

**Die Batterie wird im herausgezogenen Zustand nicht mehr abgestützt. Sorgen Sie daher zuerst für eine ebene, stabile Unterlage.**

#### **Interne Batterien dann wie folgt tauschen:**

1. An der Frontabdeckung oben ziehen und dieAbdeckung dann abnehmen.

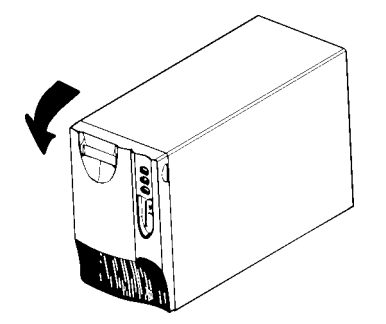

2. Metallabdeckung der Batterie nach oben schieben und entfernen.

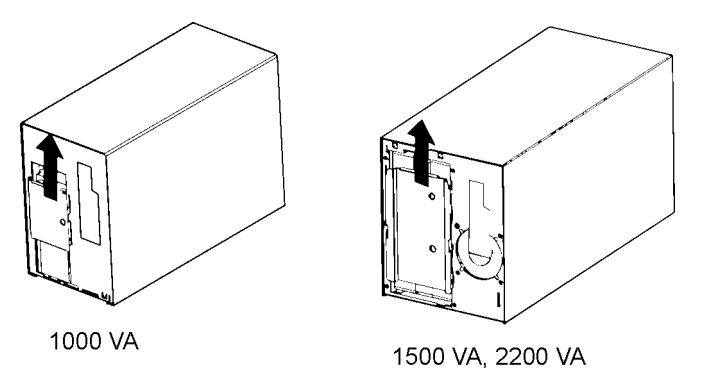

3. 1000-VA-Einheiten: Erst das rote Batteriekabel vorne an der Batterie abnehmen. Dann die Batterie auf eine ebene, stabile Unterlage herausziehen. Das schwarze Batteriekabel erst hinten an der Batterie und dann vorne abziehen. Danach auch das rote Batteriekabel hinten an der Batterie abziehen. Siehe auch "Entsorgen von Altbatterien" auf Seite 20.

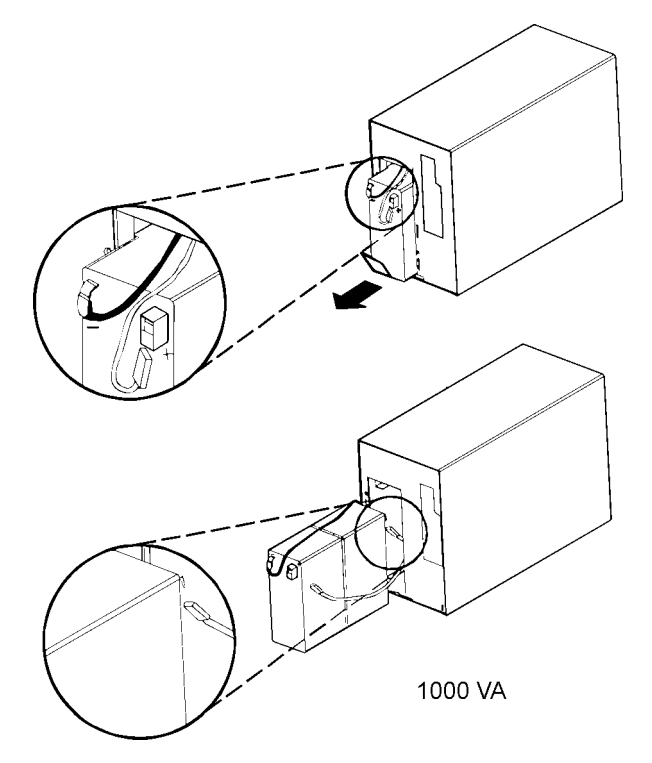

4. 1500- und 2200-VA-Einheiten: Die Batterie auf eine ebene, stabile Unterlage herausziehen. Auf die schwarze Klemme an der Kabelverbindung der Batterie drücken, um die Batterie zu trennen. Siehe auch "Entsorgen von Altbatterien" auf Seite 20.

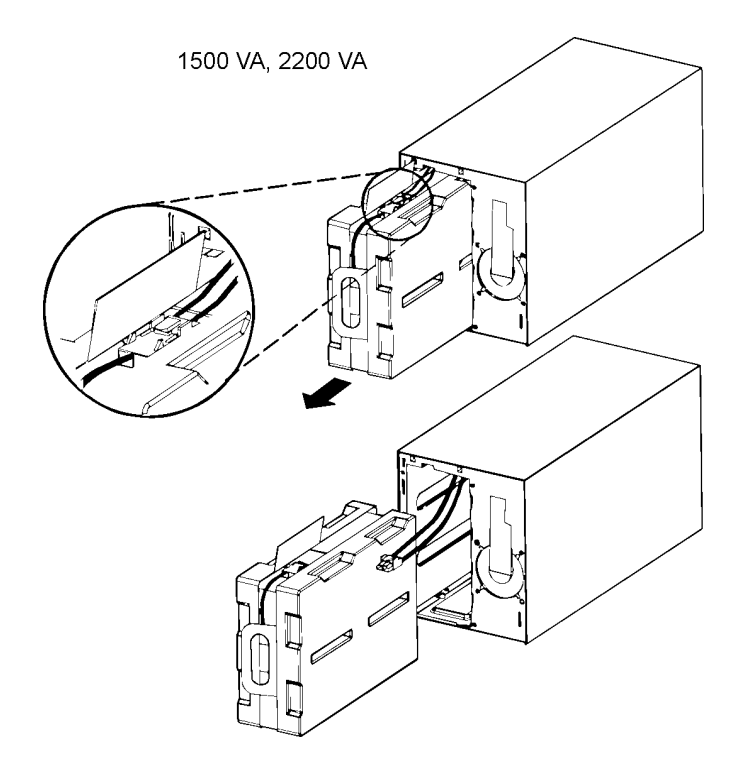

- 5. Neue Batterien in umgekehrter Reihenfolge der obigen Beschreibung installieren.
- 6. Metallabdeckung der Batterie und Frontabdeckung wieder anbringen.

#### **Test neuer Batterien**

Die Test/Alarm-Rückstelltaste ® drei Sekunden lang drücken, wonach der Batterietest beginnt. Nach dem Test sollte die Anzeigeleuchte  $\circledB$  aus sein. Leuchtet diese Anzeige weiterhin, sollten Sie die Batterieanschlüsse überprüfen. Bleibt das Problem bestehen, nehmen Sie bitte mit unserem Kundendienst Kontakt auf.

## **Entsorgen von Altbatterien**

Die Entsorgung von Batterien muß umweltgerecht und in Übereinstimmung mit den dafür geltenden Vorschriften erfolgen. Informieren Sie sich darüber beim zuständigen Abfallwirtschaftsbetrieb.

# **GEFAHR!**

**Batterie/Batterien keinesfalls verbrennen, es kann dabei zu einer Explosion kommen. Informieren Sie sich über die Entsorgungsvorschriften und beschädigen/ öffnen Sie auf keinen Fall die Batterien. Die Batteriesäure kann Augen und Haut angreifen und Vergiftungen auslösen.**

# **ACHTUNG!**

**Gebrauchte USV-Einheiten, Batterien oder Batteriematerial KEINESFALLS IN DEN MÜLL WERFEN. Die gebrauchten Bleibatterien müssen in Übereinstimmung mit den gültigen örtlichen Vorschriften für die Lagerung, Handhabung und Entsorgung von Batterien und Batteriematerial beseitigt werden. Informieren Sie sich beim zuständigen Abfallwirtschaftsbetrieb.**

# **5 Fehlersuche**

# **Akustischer Alarm und USV-Meldungen**

Die akustische Alarmfunktion der USV-Anlage meldet Störungen durch Warntöne in bestimmten Zeitabständen. Tabelle 2 beschreibt diese Alarmmeldungen und die damit verknüpften Störungen.

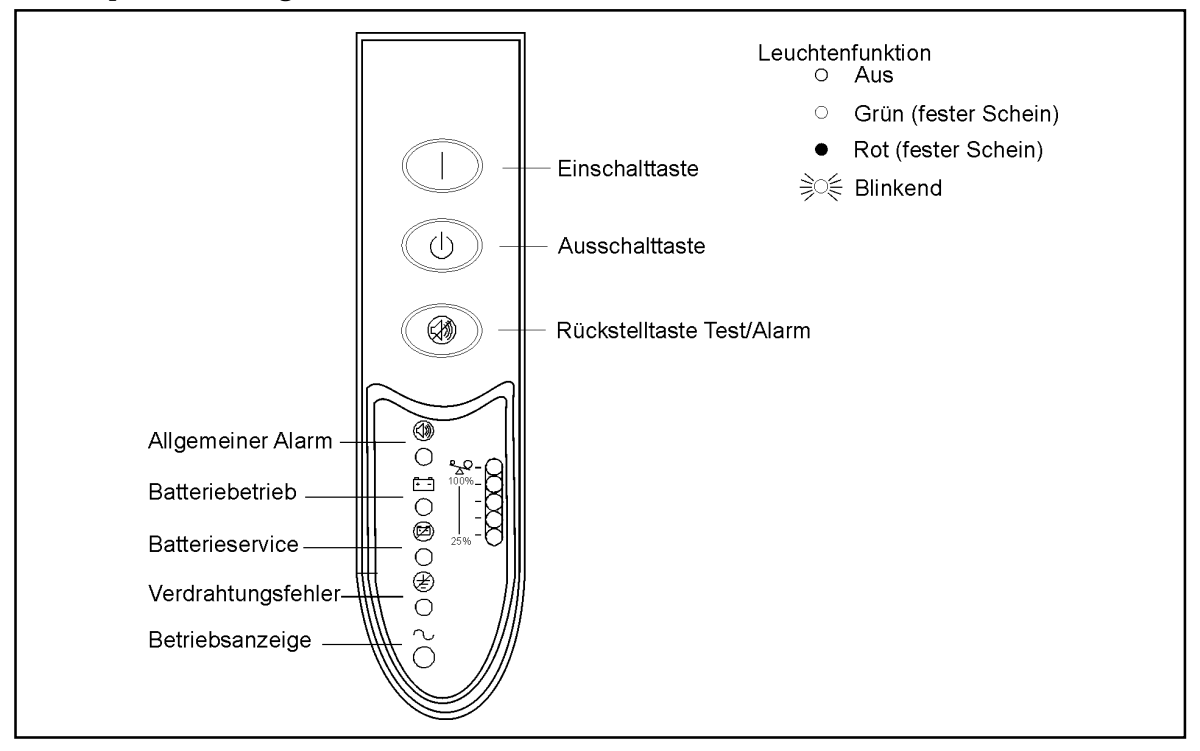

**Abb. 13** Anzeigen für Alarmmeldungen

## **Aufheben des akustischen Alarms**

Die Test/Alarm-Rückstelltaste ® drücken, um den akustischen Alarm aufzuheben. Bei einer Änderung des USV-Betriebszustands wird diese Rückstellung aufgehoben und es kann erneut ein Warnton zu hören sein. Bei Batterieunterspannung kann der akustische Alarm nicht rückgestellt werden.

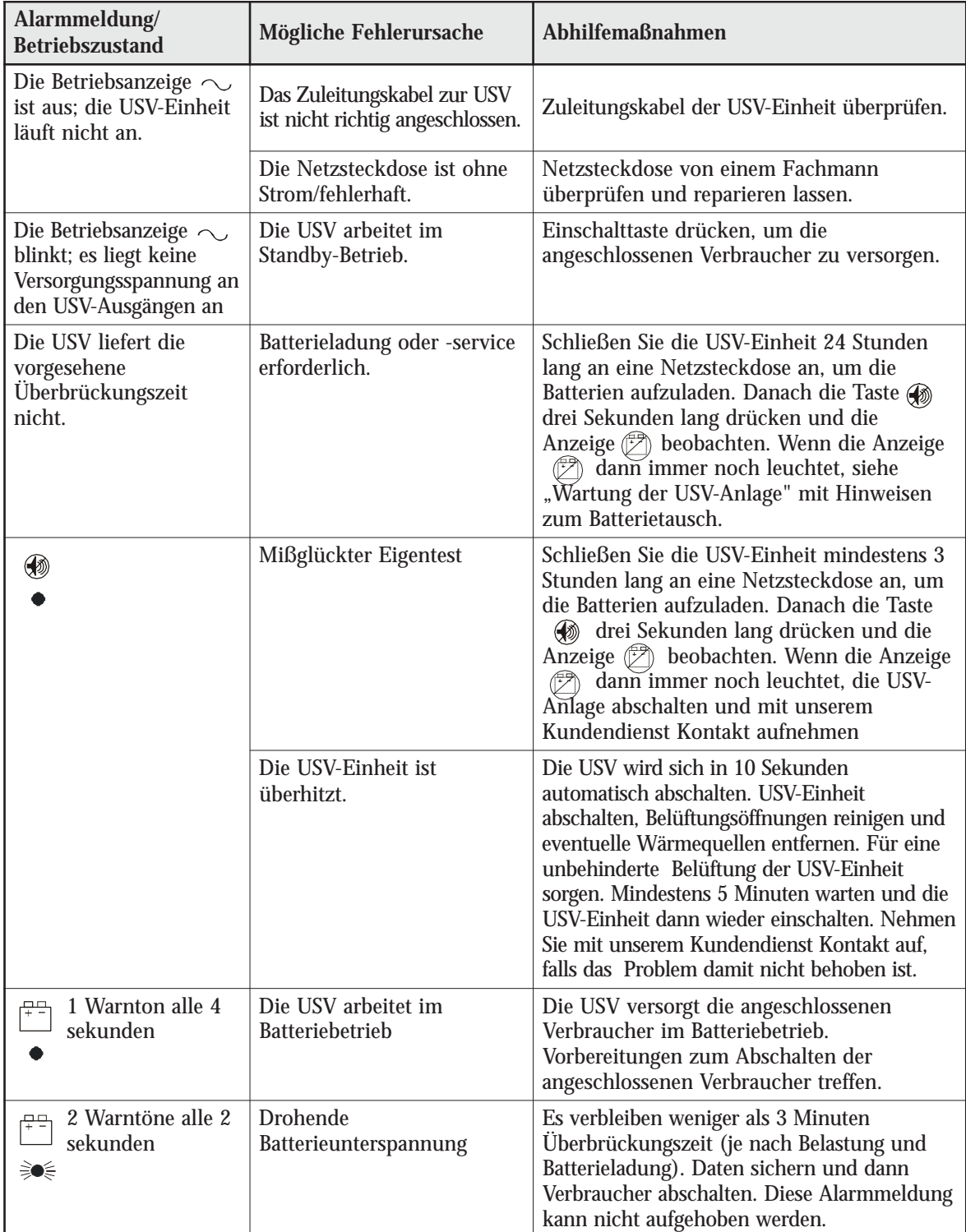

| Alarmmeldung/Betrieb-<br>szustand                                                           | Mögliche Fehlerursache                                                                                                    | Abhilfemaßnahmen                                                                                                    |
|---------------------------------------------------------------------------------------------|----------------------------------------------------------------------------------------------------|----------------------------------------------------------------------------------------------------|
| <b>⋛●</b> ⋚  ⋛●⋚                                                                            | Die USV arbeitet im<br>Batteriebetrieb, weil die<br>Eingangsspannung zu hoch<br>oder zu niedrig ist.                                                                                                    | Eingangsspannung möglichst berichtigen. Die<br>USV arbeitet im Batteriebetrieb, bis die<br>Störung behoben oder die Batterie entladen ist.<br>Eventuell entspricht die<br>Versorgungsspannung am Standort des<br>Geräts nicht der vorgegebenen<br>Nenneingangsspannung.                                               |
|                                                                                             | Die Eingangsspannung oder<br>-frequenz hält sich nicht im<br>zulässigen Bereich.                                                                                                    | Verdrahtung von einem Fachmann<br>überprüfen lassen.                                                                                                    |
| $\,$ 1 Ein Warnton alle<br>$\sum_{n=1}^{\infty}$ 5 Sekunden                                 | Die Batterie ist eventuell<br>entladen.                                                                                                    | Schließen Sie die USV-Einheit 24 Stunden<br>lang an eine Netzsteckdose an, um die<br>Batterien aufzuladen. Danach die Taste<br>drei Sekunden lang drücken und die<br>Anzeige (2) beobachten.<br>Wenn die Anzeige (F) dann immer noch<br>leuchtet, siehe "Wartung der USV-Anlage"<br>mit Hinweisen zum Batterietausch. |
|                                                                                             | Die Batterie ist nicht richtig<br>angeschlossen.                                                                                                    | Batterieanschlüsse kontrollieren. Nehmen<br>Sie mit unserem Kundendienst Kontakt auf,<br>falls das Problem weiterhin besteht                                                                                                    |
| ⊛<br>ને                                                                                     | Es ist keine korrekte Erdung<br>vorhanden bzw. Phasen- und<br>Neutralleiter in der Steckdose<br>sind vertauscht (US-Modelle).                                                                                       | Verdrahtung von einem Fachmann<br>überprüfen und reparieren lassen.                                                                                                    |
| $\sum_{100\%}^{\infty}$<br>$-$ O<br>$25\% - C$                                              | Der Leistungsbedarf<br>überschreitet die<br>Überlastbarkeitsgrenze der<br>USV-Anlage (101 - 110%,<br>drei Minuten, oder 111 -<br>150%, zehn Zyklen), oder es<br>liegt ein Defekt beim<br>angeschlossenen Gerät vor. | USV-Einheit abschalten und Kabel abziehen.<br>Einige Verbraucher von der USV-Anlage<br>trennen. Mindestens 5 Sekunden warten, bis<br>alle Anzeigeleuchten aus sind und dann die<br>USV-Anlage erneut einschalten.<br>Möglicherweise benötigen Sie ein USV-<br>Modell mit größerer Ausgangsleistung.                   |
| ◈<br>$\begin{bmatrix} 1 & 0 \\ 0 & 1 \end{bmatrix}$<br>美國<br>三美 田美<br>$\sum_{n=1}^{\infty}$ | USV-Fehler                                                                                                    | Daten sichern und angeschlossene<br>Ausrüstung abschalten. USV-Einheit<br>abschalten und Kabel abziehen. Nehmen Sie<br>mit unserem Kundendienst Kontakt auf.<br>Diese Alarmmeldungen lassen sich nicht<br>aufheben.                                                                                                   |

**Tabelle 2** Fehlersuche

# **6 Technische Daten und Maßangaben**

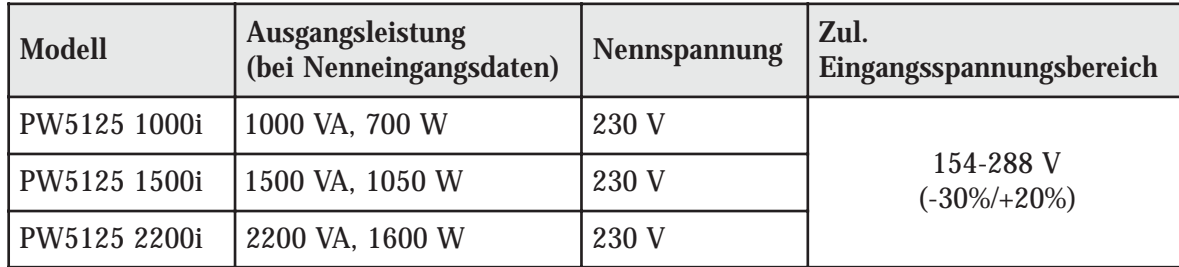

#### **Tabelle 3** USV-Modelle

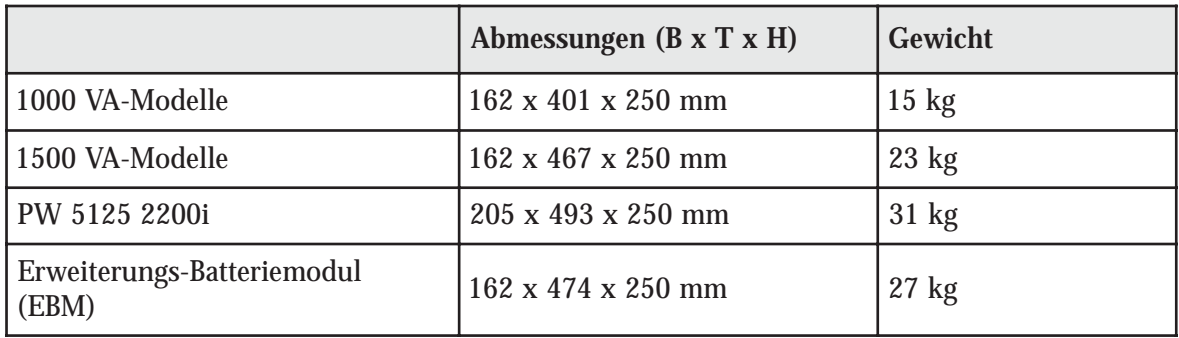

#### **Tabelle 4** Maße und Gewichte

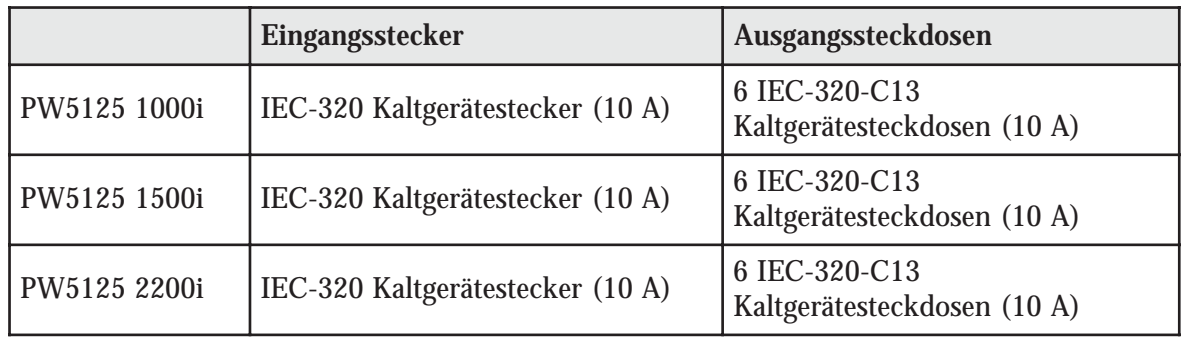

#### **Tabelle 5** Anschlüsse

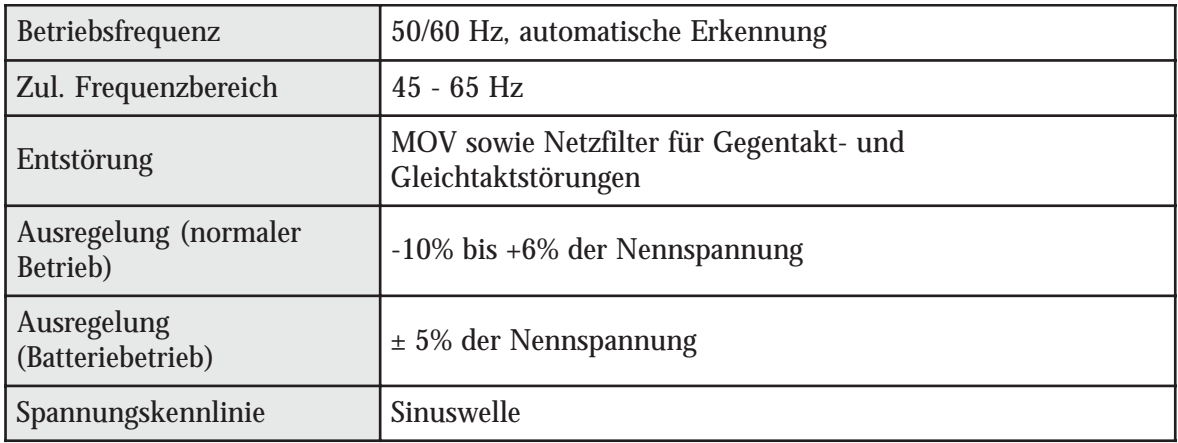

#### **Tabelle 6** Technische Daten

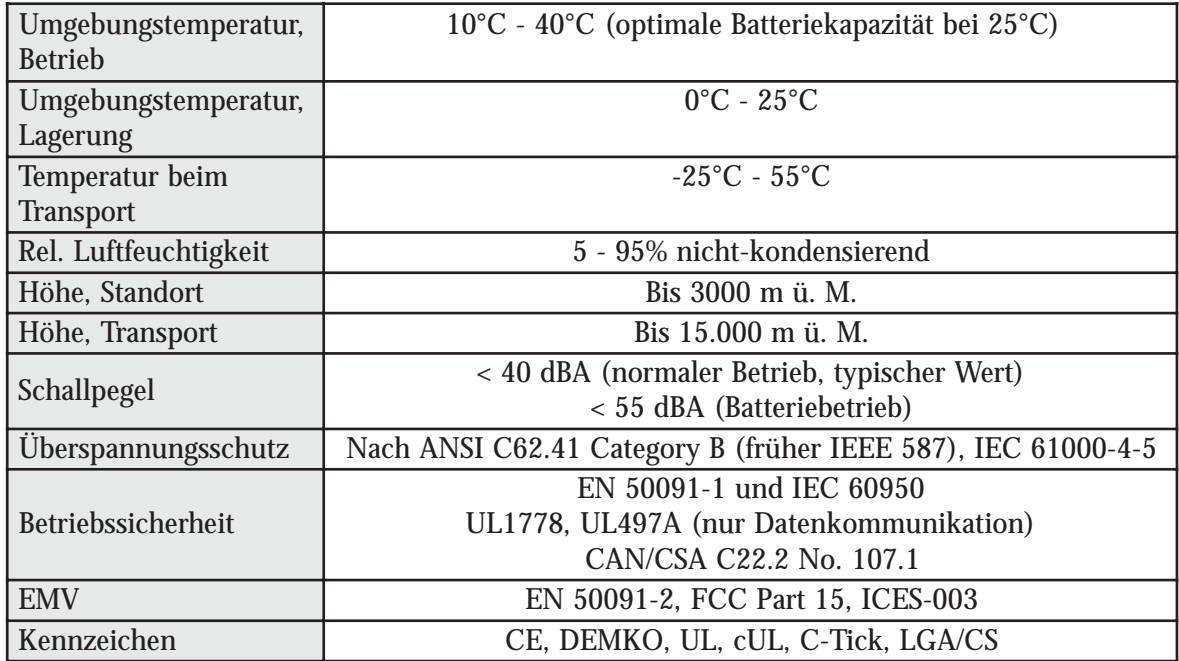

**Tabelle 7** Umgebungsdaten und Sicherheitsnormen

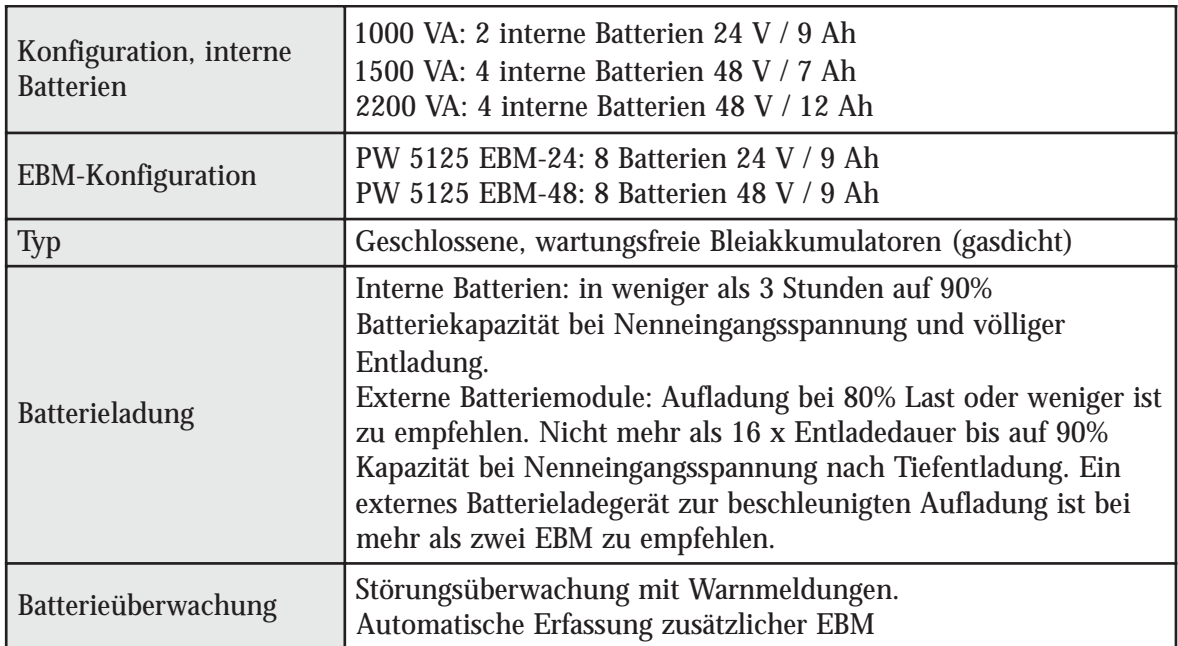

#### **Tabelle 8** Batterien

![](_page_23_Picture_650.jpeg)

**Tabelle 9** Überbrückungszeiten der Batterien (in Minuten bei Voll-/Halblast)